## **Menu « Saisies » - « Transferts de fonds »**

## **Ce menu permet deux sortes d'opérations :**

**1.** Lors de l'encodage du premier exercice actif (et seulement celui-ci), il peut arriver que vous ayez des recettes ou des dépenses entre le 1er janvier et le 28 février, qui se rapportent au budget de l'année précédente (budget historique encodé de manière globale avant l'ouverture de l'exercice actif). Encodez le montant de la recette ou de la dépense via ce menu. Faire précéder le montant du chiffre moins s'il s'agit d'une dépense. Votre solde de compte en banque est mis à jour sans influer les rubriques des recettes et des dépenses ni des débiteurs et fournisseurs.

**2.** Encodage des virements d'un compte financier à un autre compte financier.

Cette opération se fait en deux fois :

Numéro de l'opération

Commentaire Montant

 $\blacksquare$ 

De Belfius à Fortis banque

600.00

1) Du compte financier (ex. BELFIUS BANQUE) qui vire vers le compte financier (ex. FORTIS BANQUE) en indiquant un signe négatif (-) (ex. -600.00€)

2) Du compte financier (FORTIS BANQUE) qui bénéficie du virement, en indiquant le montant en positif (ex. 600.00€)

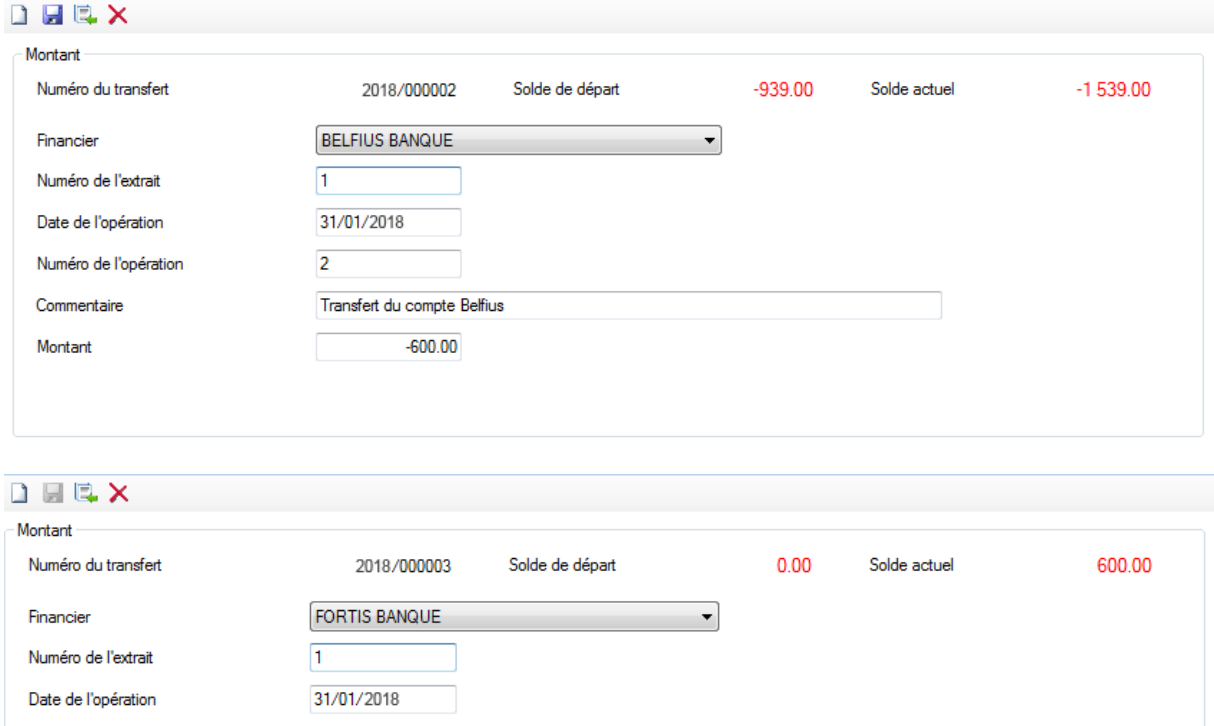